## **RESERVATION EN LIGNE**

**Le module de réservation (et règlement) en ligne via le site ENT du lycée du Granier : http://granier.elycee.rhonealpes.fr/ - page d'accueil – lien direct :** 

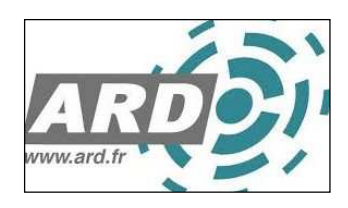

**Ou après connexion à Pronote via l'ENT du Lycée (code distribué en début d'année par la scolarité), vous accédez à la page d'accueil de votre espace monétique qui permet le règlement, la consultation et la réservation.**

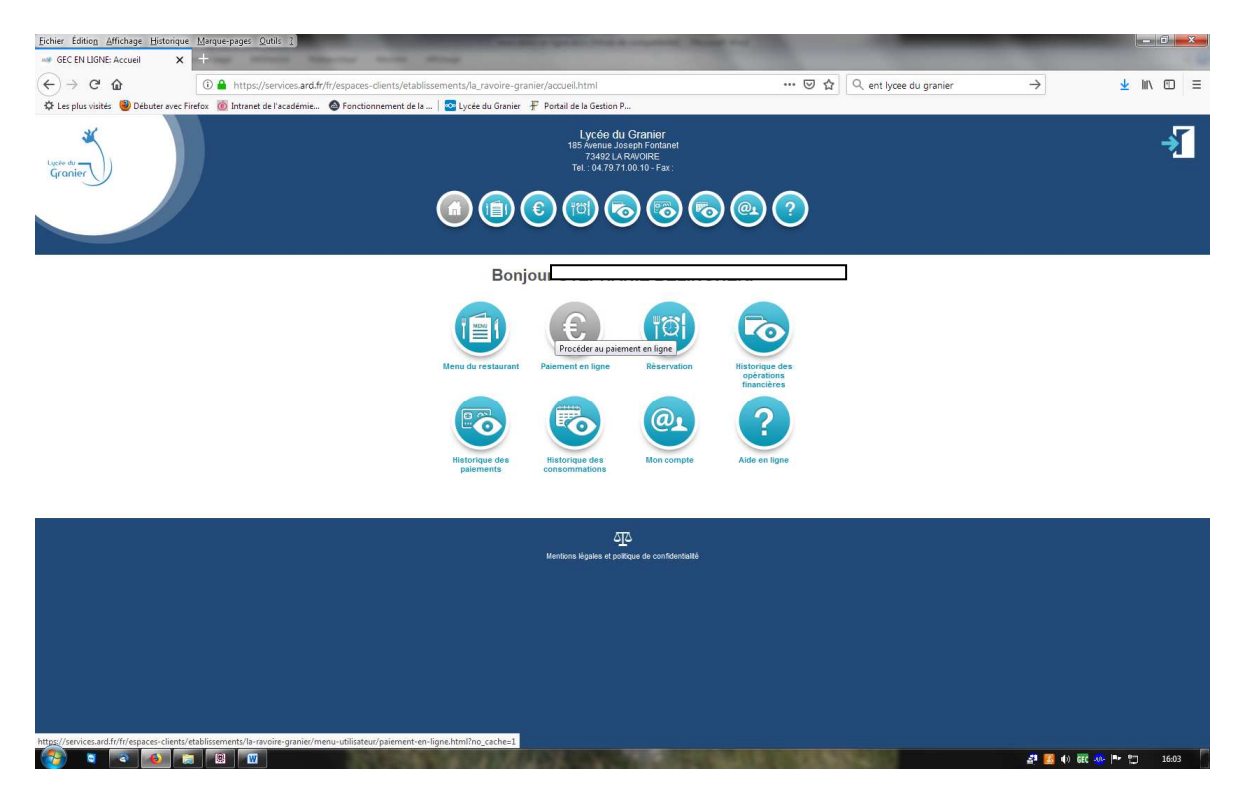

**Pour réserver : le crédit doit être suffisant. Vous ne pouvez réserver qu'un nombre de repas correspondant au solde de la carte.** 

**Exemple : solde : 18.50 € correspond à cinq repas, vous ne pouvez réserver que cinq repas.** 

**Si vous souhaitez réserver un nombre supérieur à cinq repas, vous devez créditer votre compte d'un minimum de 10 repas et recommencer l'opération de réservation.** 

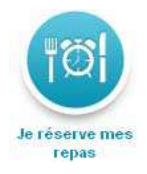

## L'application présente le tableau des repas à réserver sur deux semaines maximum

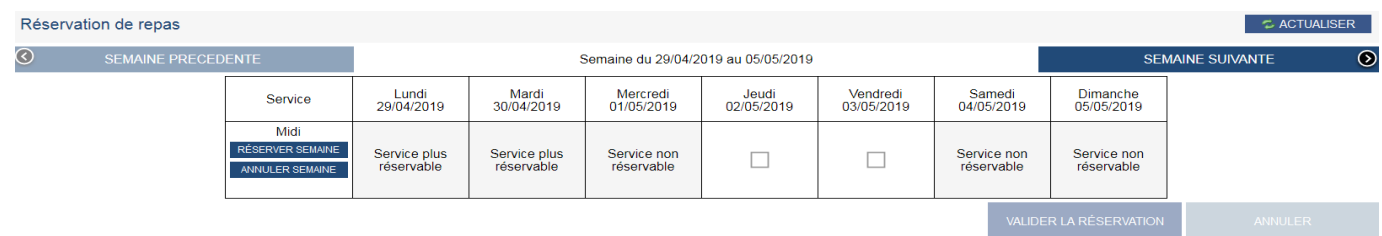

Sélectionner le ou les jour(s) souhaité(s), cliquer : **Valider la réservation**  Il apparaît le récapitulatif ci-dessous :

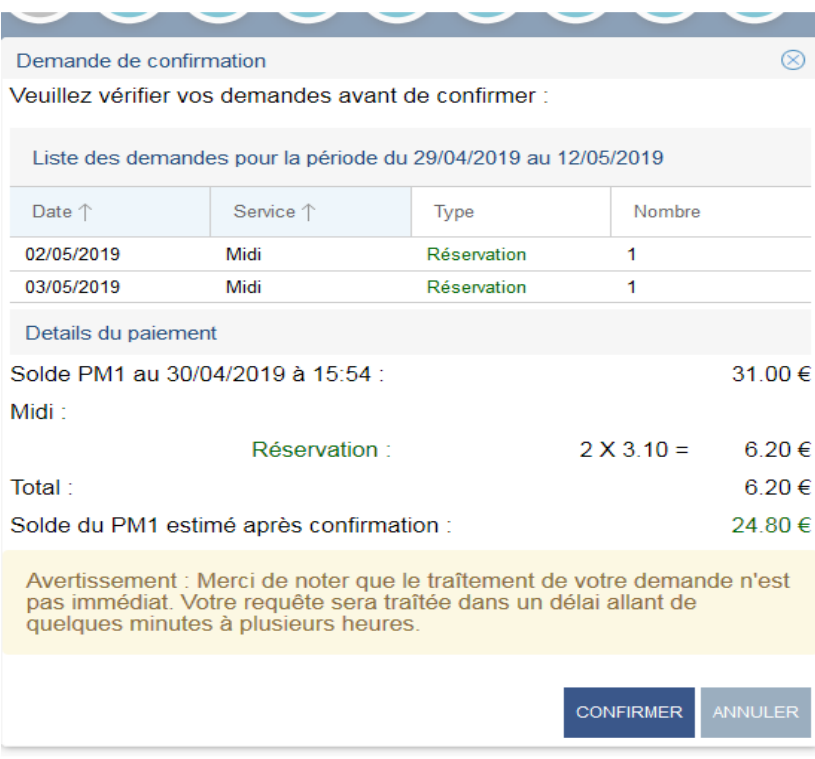

Confirmer. Après confirmation, la requête apparaît dans le tableau « Liste des demandes récentes » L'opération peut prendre quelques minutes.

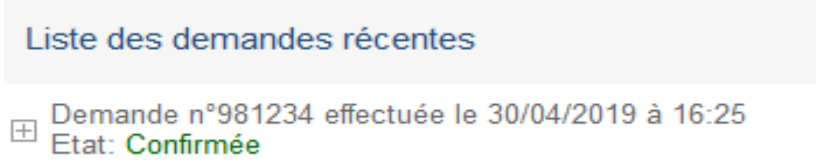

Ce tableau permet de voir le statut des demandes de réservation : **Refusée**, **Confirmée**.

## **Annulation de réservation en ligne**

## **L'annulation des réservations en ligne et celles faites aux bornes situées dans le hall de l'établissement se réalise via le site ENT du Lycée :http://granier.elycee.rhonealpes.fr/ (cf : procédure réservation)**

L'annulation ne peut être réalisée qu'avant 10 h 15 pour le jour même.

L'annulation de plusieurs jours est possible :

- Avant 10 h 15, pour le jour même et les jours suivants
- Après 10 h 15 pour seulement les jours suivants

Revenir à la page Réservation des repas : recliquer sur les jours que l'on souhaite annuler et cliquer sur l'onglet : **valider la réservation** 

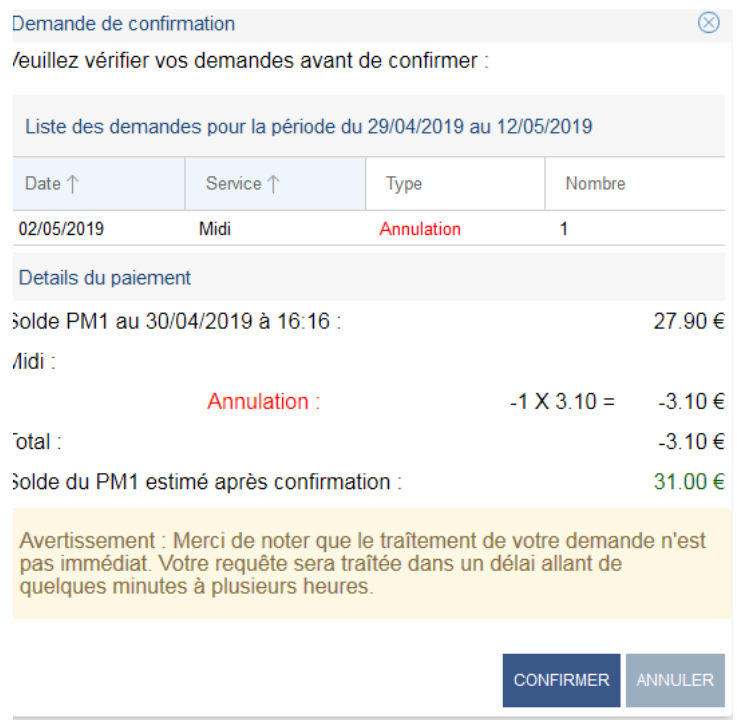

Cliquer sur Confirmer. L'opération peut prendre quelques minutes, l'annulation confirmée apparait dans le tableau : liste des demandes récentes.

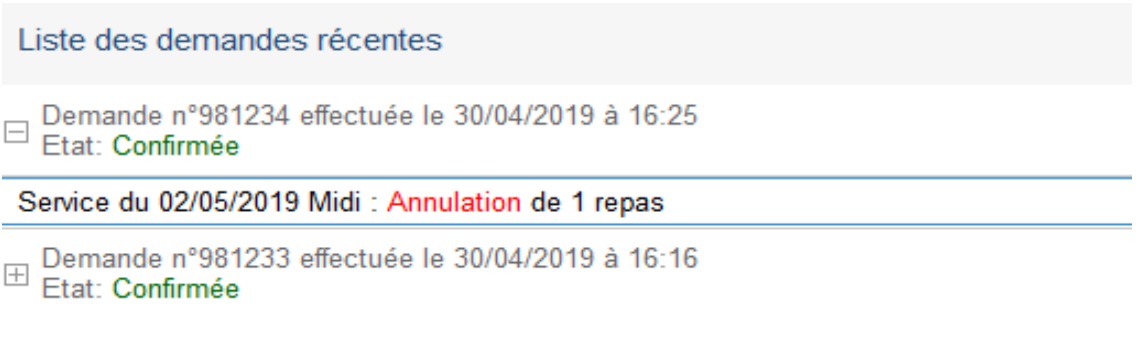